# **Operações com Conjuntos Auxiliadas pelo** *Software*

# **Octave: Atividades para a Sala de Aula**

### **Douglas Rosa Grijó**

Universidade Severino Sombra (USS),discente do Programa de Pós-Graduação *Stricto Sensu* – Mestrado Profissional em Educação Matemática, douglasgrijo@yahoo.com.br

*Resumo: O presente artigo tem como objetivo mostrar o desenvolvimento de uma ferramenta educacional para o ensino da matemática. Pretende-se apontar a utilização do software Octave como apoio ao ensino de operações com conjuntos numéricos. A grande evolução da informática traz a oportunidade de empregar novos recursos tecnológicos para a melhoria dos processos de ensino e de aprendizagem. Mostraremos que o software é tido como uma ferramenta de aprendizagem, e que contribuirá para facilitar o processo de apropriação dos conceitos matemáticos pelos alunos. No ensino de conjuntos numéricos muitos professores se veem entregues as metodologias desgastadas, e o uso de software torna a aula mais estimulante, agradável, instigante e participativa. As atividades descritas neste texto destinam-se aos alunos da primeira série do ensino médio. Prioriza-se a aquisição de conhecimento matemático de maneira significativa a partir da utilização do software, porém há contemplação do aprendizado e de sua utilização.*

*Palavras-chave: Ensino da matemática. Operações com conjuntos numéricos. Octave.*

# **Set Operations by Software Octave auxiliaries:**

# **Activities for the classroom**

*Abstract: This paper intends to build an educational tool for mathematics teaching, using Octave software as an aid to teach how to operate with numeric sets. The great evolution in Information Technology brought new software resources to improve teaching and learning processes. As a result, it will be shown that Octave software will help students to assimilate mathematical concepts. In contrast with traditional methods employed in teaching numeric sets, Octave provides a more stimulating and enjoyable way to learn. The activities here proposed were aimed at students in their freshman year in high-school. The paper prioritizes learning mathematics through a software environment, but also aims at teaching students how to use Octave.*

*Keywords: Mathematics teaching. Operations with numeric sets. Octave.*

**Revista Eletrônica TECCEN, Vassouras, v. 3, n. 4, p. 29-44, out./dez., 2010**

 $29$ 

# **1. Introdução**

As tecnologias da informação e da comunicação (TIC) mudam a visão das pessoas sobre o mundo. Não podemos desprezar o potencial pedagógico que tais tecnologias apresentam quando incorporados à educação. Segundo Valente (1999) o computador é um instrumento valioso no processo de ensino-aprendizagem e, portanto, cabe à escola utilizá-lo de forma coerente com uma proposta pedagógica atual e consistente.

> O uso do computador permite a realização do ciclo descrição-execuçãoreflexão-depuração-descrição, no qual novos conhecimentos podem ser adquiridos na fase da depuração. Quando uma determinada idéia não produz os resultados esperados, ela deve ser burilada, depurada ou incrementada com novos conceitos ou novas estratégias. Esse incremento constitui novos conhecimentos, que são construídos pelo aluno. (Valente, 1999)

A utilização de novos recursos tecnológicos constitui-se em uma poderosa ferramenta na superação de vários obstáculos inerentes ao aprendizado da disciplina de Matemática. O uso de ambientes informatizados pode criar uma nova perspectiva, onde o aluno passa a ter uma postura investigativa, e é incentivado a produzir seu próprio conhecimento, em situações que lhe permitam experimentar, interpretar, visualizar, induzir, conjecturar, abstrair, generalizar e enfim, demonstrar. "É o aluno agindo, diferentemente de seu papel passivo frente a uma apresentação formal do conhecimento, baseada essencialmente na transmissão ordenada de 'fatos', geralmente na forma de definições e propriedades" (Gravina 1996).

Apresentar a matemática de uma maneira nova e estimulante pode tornar qualquer aula mais agradável, mais participativa e mais bem aceita pelos alunos. Este artigo tem a intenção de discutir a aplicação de uma metodologia com o *software* Octave como extensão do processo ensino-aprendizagem na sala de aula tradicional.

As novas tecnologias no ensino da matemática tem sido temática que se faz presente na formação do professor se mostrando como uma prática reflexiva. Segundo Ferreira *et al* (2005) é de vital importância que se possa construir, nos espaços onde a educação ocorre, um "espaço reflexivo".

Segundo essa nova ótica, o processo de ensino-aprendizagem (juntar e por um hífen) ganha um novo olhar. Se a reflexão se configura como uma atividade humana que se processa tanto no professor como no aluno, a ação reflexiva se apresenta como um processo que se processa e trata a informação em caráter de aquisição permanente. Com este processamento temos que o ensino reflexivo exercido sob esta nova ótica valoriza as reflexões dos alunos e mestres despertando descobertas advindas das ações e ressignificam reflexões sobre a reflexão na ação. Contudo é importante e imperativo defender que acreditar que uma mudança radical no ensino da matemática seja a solução definitiva para o problema educacional uma vez que este novo referencial – o uso de tecnologias educacionais – envolve mudança de mentalidade. E isso não ocorre de maneira imediata. Conforme Valente (1998),

[...] não se muda de paradigma educacional como se muda de vestimenta. Mudanças de valores, concepções, idéias e, consequentemente, de atitudes não são um ato mecânico. São um processo reflexivo, depurativo, de reconstrução, que implica transformação, e transforma significa conhecer (Valente, 1998, p.20)

A introdução da tecnologia educacional no ensino da matemática se configura em uma oportunidade única para que sejam melhorados os processos de aprendizagem que são, conforme consenso geral problemáticos na área de atuação da antiga e propagada abordagem instrucionista. Hoje há no mercado diversos *softwares* que proporcionam resultados positivos quando utilizados com discernimento e planejamento, com uma prévia pesquisa sobre o melhor meio de utilização. Para isto é absolutamente necessário que o profissional de educação seja apto a escolher criticamente o *software* que tenha efetividade nos resultados pretendidos. Em resumo podemos dizer que o grande desafio para se chegar à nova prática na educação escolar é aproveitar com relevância a mudança pretendida pela introdução da informática para utilizar uma pedagogia mais eficiente para o ensino da matemática. Esta visão representa uma oportunidade única de utilização de *softwares* adequados para a matemática como elemento facilitador ou favorecedor para as modificações pedagógicas almejadas.

# **2. Sobre o Octave**

Originalmente foi concebido para ser um *software* companheiro como um livro texto de graduação no projeto de um reator químico que estava sendo escrito por James B. Rawlings, da Universidade Wisconsin-Wisconsin-Madison, e John G. Ekerdt da Universidade do Texas. Claramente, é agora muito mais do que um pacote destinado a sala de aula.

> Embora nossos objetivos iniciais fossem um tanto vagos, nós sabíamos que teríamos que criar algo que permitiria aos estudantes a resolver problemas realísticos, e que poderia ser usado para muitas coisas à exceção dos problemas químicos do projeto do reator. (Eaton J.W. *apud* Souza, 2003)

Pretendia-se usar o Octave para ensinar o projeto do reator, mas este acabou sendo usado nas diversas disciplinas da graduação dos departamentos de Engenharia Química e Matemática da Universidade do Texas, que o *usam* para ensinar equações diferenciais e álgebra linear.

O Octave é um *software* de computação numérica (ou algébrica). A interface é efetuada mediante linha de comando. É em grande parte compatível com o MatLab.

Aplicativo desenvolvido com utilização de uma filosofia *Open Source*, ou seja, utilização livre, inclusive com código-fonte disponível para o público. Aplicações com este tipo de licença podem ser livremente distribuídas e instaladas em qualquer computador.

Desenvolvido para o Sistema Operacional Linux, e atualmente distribuída com as

principais versões deste sistema operacional, sua utilização no ambiente Windows é igualmente possível.

Com o Octave podemos efetuar cálculos aritméticos com reais, escalares complexos e matrizes; resolver sistemas de equações algébricas; integrar funções sobre intervalos finitos e infinitos e integrar sistemas de equações diferenciais ordinárias e diferenciais algébricas. Permite ainda gerar gráficos 2D e 3D.

### **3. Considerações sobre Operações com Conjuntos e o** *Software* **Octave**

Com o Octave podemos declarar conjuntos de duas maneiras:

1. Nomeando o conjunto e listando os seus elementos separados por vírgula e entre colchetes. Cuidado, pois o *software* expõe os elementos na ordem em que são inseridos (Figura 1).

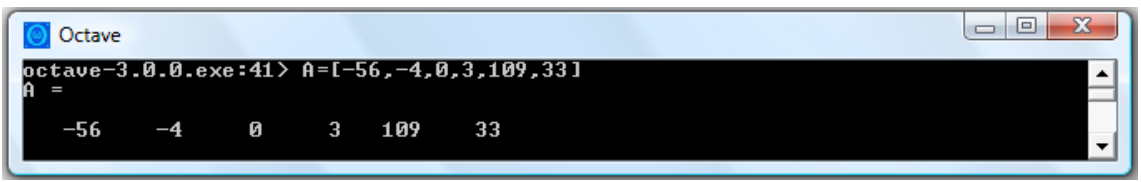

**Figura 1. Exemplo de nomeação de um conjunto numérico listando os elementos.**

2. Nomeando o conjunto e representando um intervalo fechado no conjunto dos números inteiros, separando os extremos por (**:**) dois pontos) (Figura 2).

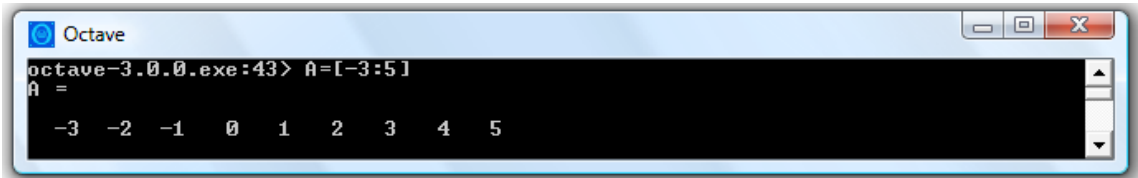

**Figura 2. Exemplo de nomeação de conjunto numérico utilizando dois pontos.**

### **3.1. União**

Dados dois conjuntos A e B, chama-se união de A e B o conjunto formado pelos elementos que pertencem a A ou a B. A reunião de A com B é indicada por  $A \cup B$ .

O comando no Octave para união é **union (A,B)**.

Exemplificando, temos: Dados os conjuntos  $A = \{x \in \mathbb{Z}/-7 \le x < 5\}$  e  $B = \{x \in \mathbb{Z}/-2 < x \leq 7\}$  determinar  $A \cup B$  e  $B \cup A$  Figura 3).

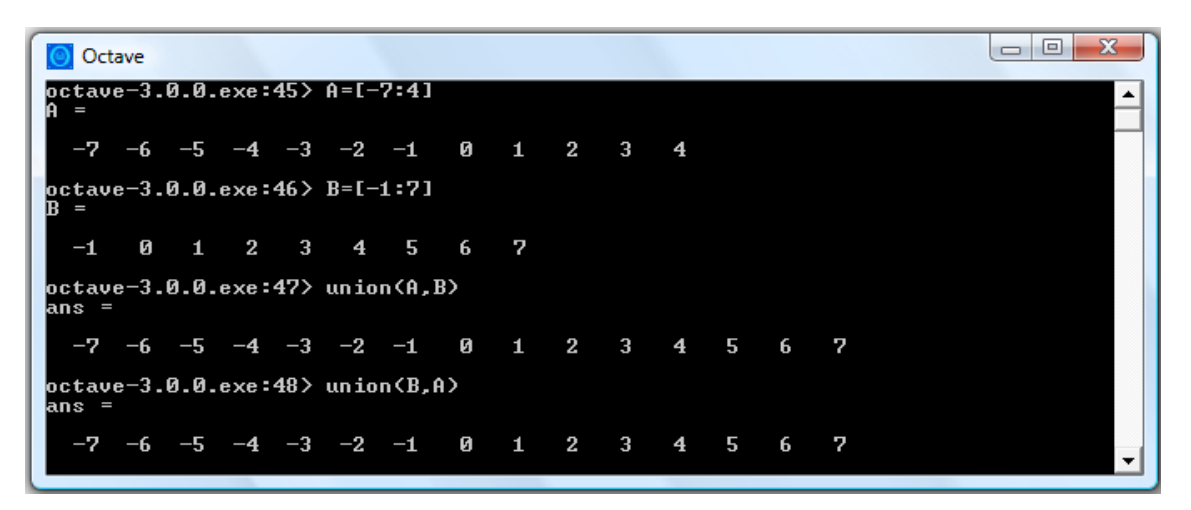

**Figura 3. Exemplo de utilização do comando union.**

#### **3.2. Interseção**

Dados dois conjuntos A e B, chama-se interseção de A e B o conjunto formado pelos elementos que pertencem a A e B. A interseção de A com B é indicada por  $A \cap B$ .

O comando no Octave para interseção é **intersect (A,B)**.

Exemplificando, temos: Dados os conjuntos  $A = \{x \in \mathbb{Z}/-7 \le x < 5\}$  e

 $B = \{x \in \mathbb{Z}/-2 < x \leq 7\}$  determinar  $A \cap B$  e  $B \cap A$  (Figura 4).

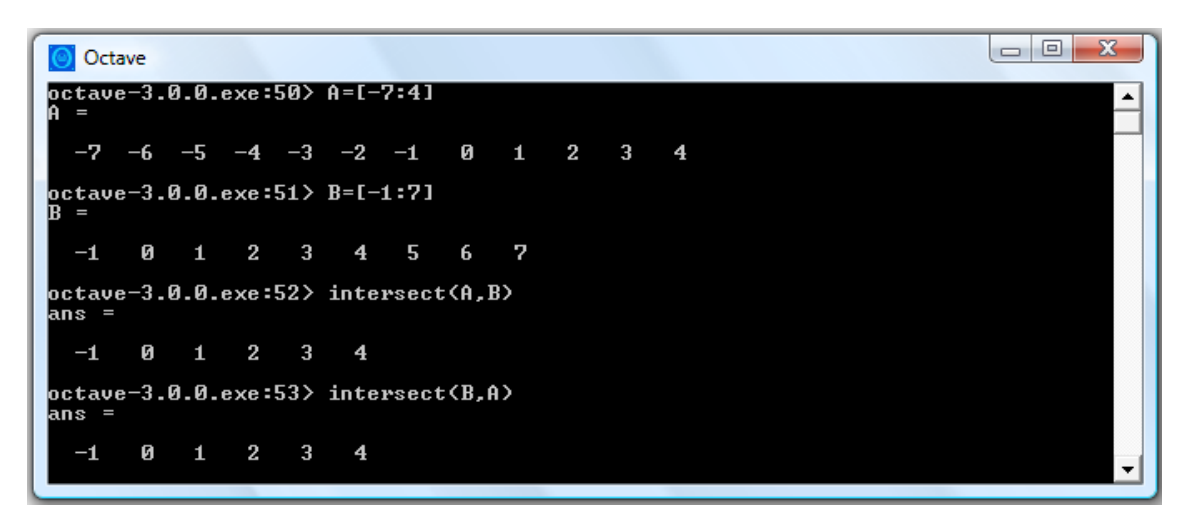

**Figura 4. Exemplo de utilização do comando intersect.**

#### **3.3. Diferença**

Dados dois conjuntos A e B, chama-se diferença entre A e B o conjunto formado pelos elementos de A que não pertencem a B. A diferença de A por B é indicada por  $A - B$ . O comando no Octave para diferença é **setdiff (A,B)**.

Exemplificando, temos: Dados os conjuntos  $A = \{x \in \mathbb{Z}/-7 \le x < 5\}$  e

 $B = \{x \in \mathbb{Z}/-2 < x \leq 7\}$  determinar  $A - B e B - A$  (Figura 5).

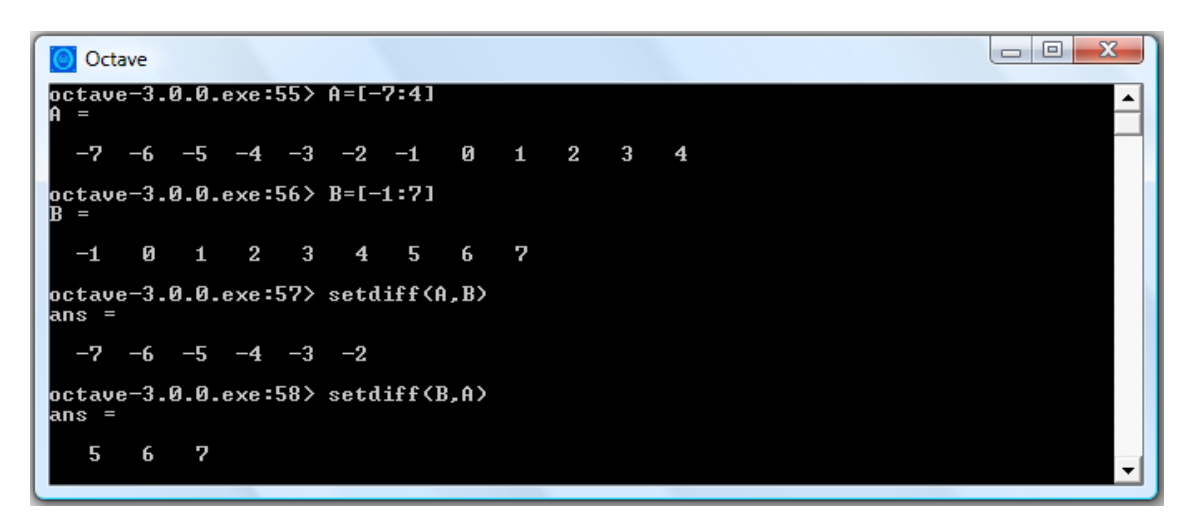

**Figura 5. Exemplo de utilização do comando setdiff.**

## **3.3.1. Complementar**

Se A e B são conjuntos tais que  $A \subseteq B$ , então, a diferença  $B - A$  é chamada complementar de A em relação a B, e indicada por  $C_R^A$ .

O comando do Octave a ser usado é o da diferença setdiff (B,A), tomando-se cuidado com o complementar de quem estamos buscando. O comando pode variar para setdiff (A,B), caso  $B \subseteq A$ .

Exemplificando, temos: Dados os conjuntos  $A = \{x \in \mathbb{Z}/-1 \le x < 3\}$  e

 $B = \{x \in \mathbb{Z}/-2 < x \le 7\}$  determinar  $C_B^A$  (Figura 6).

Devemos fazer a diferenca  $B - A$ .

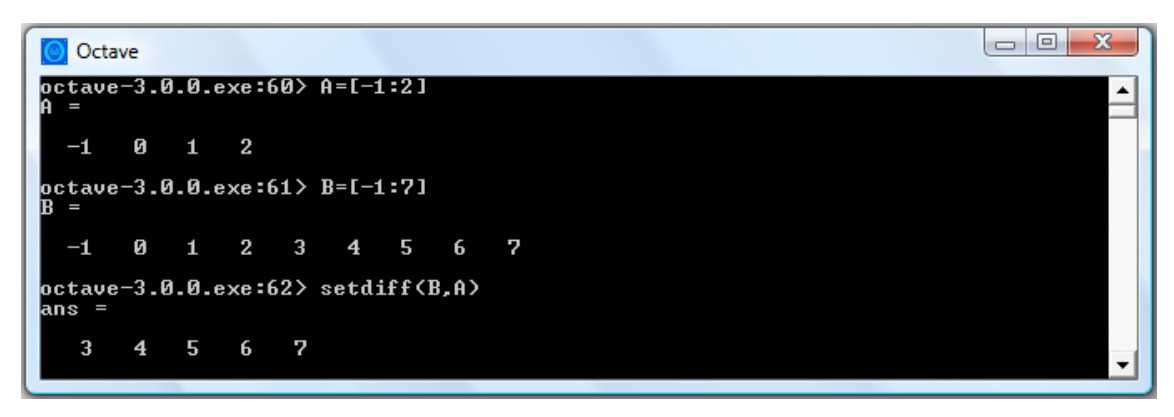

**Figura 6. Exemplo de obtenção do conjunto complementar.**

Dados os conjuntos  $A = \{x \in \mathbb{Z}/-5 \le x < 8\}$ e  $B = \{x \in \mathbb{Z}/-1 < x \le 4\}$  determinar  $C_4^B$  (Figura 7).

Devemos fazer a diferença  $A - B$ .

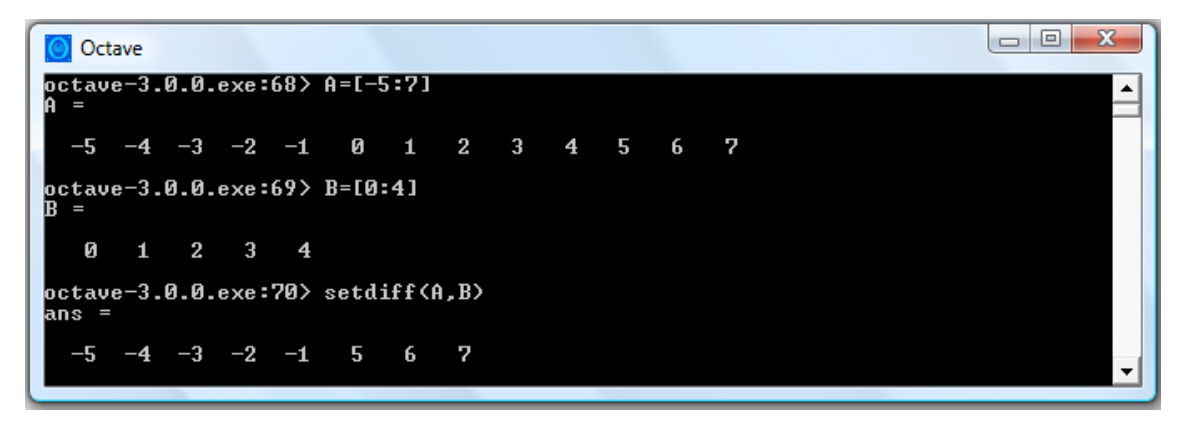

**Figura 7. Exemplo de obtenção do conjunto complementar.**

### **3.4. Números de elementos de dois conjuntos**

Os diagramas de Venn são utilizados na melhor visualização das propriedades dos conjuntos, o que facilita cálculos e a interpretação de situações-problemas. A relação entre esses conteúdos pode ser feita mediante a união de conjuntos que envolvem número de elementos. Primeiramente, veremos as propriedades do número de elementos da união de dois conjuntos e posteriormente da união de três conjuntos.

Consideremos dois conjuntos A e B, iremos determinar o número de elementos de A por n(A), o de B por n(B), o da união de A com B por n(A U B) e o da intersecção de A com B por n(A ∩ B). Demonstraremos a relação segundo o diagrama:

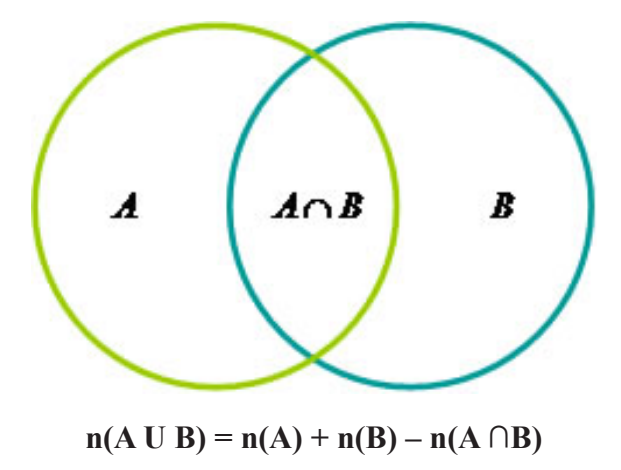

Considerando os conjuntos A, B e C teremos a seguinte relação na determinação do número de elementos:

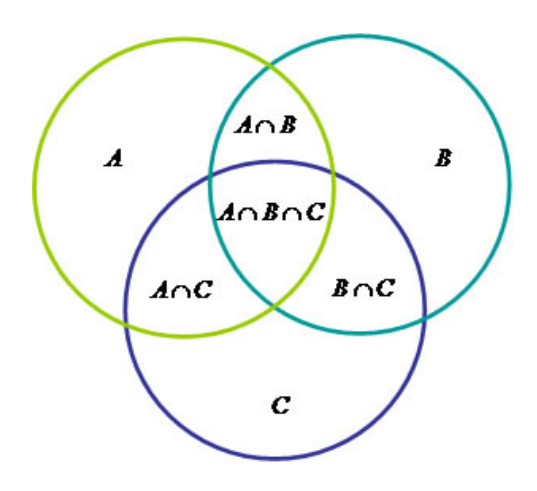

 $n(A \cup B \cup C) = n(A) + n(B) + n(C) - n(A \cap B) - n(A \cap C) - n(B \cap C) + n(A \cup B \cup C)$ Como sugestão de atividade que envolvem diagramas de Venn e conjuntos, temos: uma avaliação com duas questões foi dada a 200 alunos. Sabendo-se que 50 acertaram as duas, 100, a primeira, e 99 a segunda, quantos erraram as duas?

 $1^{\circ}$  questão = n(A)  $2^{\circ}$  questão = n(B) Acertaram as duas  $\rightarrow$  n(A ∩ B) = 50 Acertaram somente  $A \rightarrow n(A) - n(A \cap B) = 100 - 50 = 50$ Acertaram somente  $B \rightarrow n(B) - n(A \cap B) = 99 - 50 = 49$ Erraram as duas  $\rightarrow U - n(A) - n(B) - n(A \cap B) = 200 - 50 - 50 - 49 = 51$ Representação com utilização do diagrama de Venn:

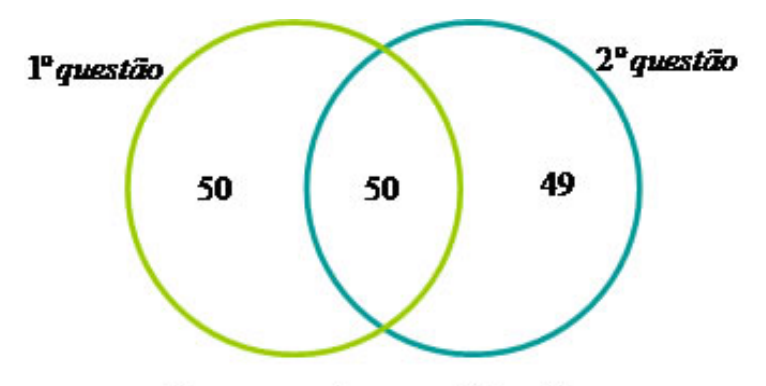

Erraram as duas questões: 51

Concluímos que 51 alunos erraram as duas questões.

### **4. Atividades**

É importante destacar que neste trabalho considerou-se que os alunos já tenham conhecimento do *software* Octave em suas operações básicas. O artigo, portanto, prioriza a aquisição de conhecimento matemático, de maneira significativa, a partir da utilização do *software* não contemplando, por conseguinte, o aprendizado de sua utilização. A seguir são descritas as atividades propostas. Para cada atividade algumas perguntas são sugeridas para reflexão sobre o tema.

### **Atividade I – Trabalhando com União e Interseção**

- 1) Dado os conjuntos  $A = \{x \in \mathbb{Z}/-7 \le x < 5\}$ ,  $B = \{x \in \mathbb{Z}/-2 < x \le 7\}$  e  $C = \{x \in \mathbb{Z}/-6 < x < 3\}$ , encontre:
- a)  $A \cup (B \cup C)$  (Figura 8)

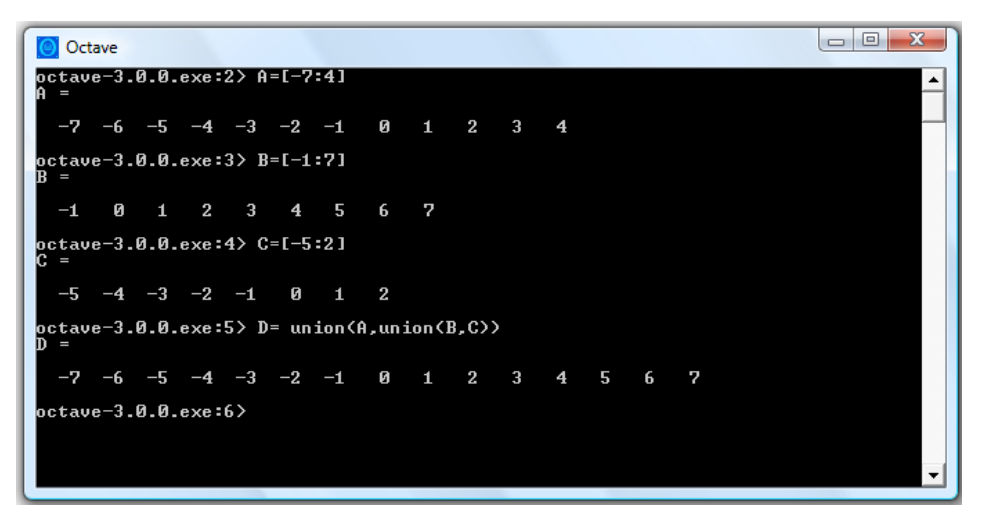

Figura 8. Solução da atividade  $A \cup (B \cup C)$ .

b)  $(A \cup B) \cup C$  (Figura 9)

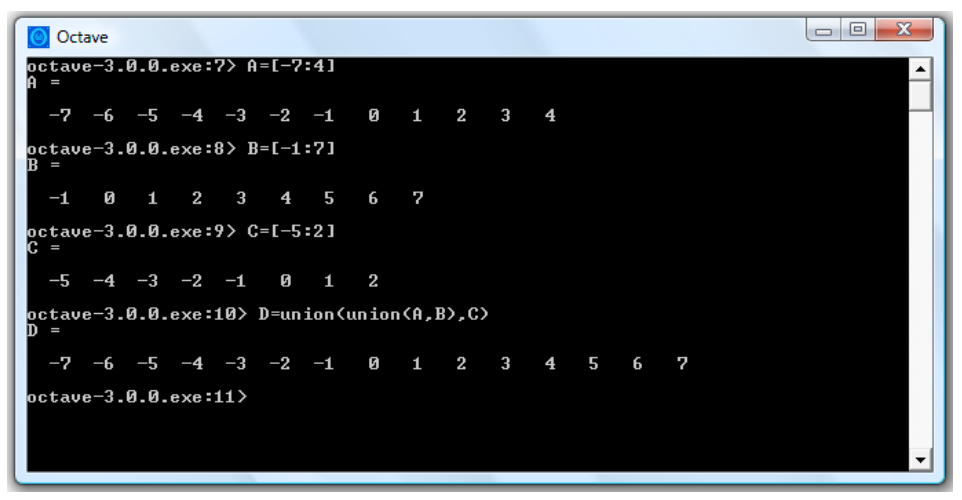

Figura 9. Solução da atividade  $(A \cup B) \cup C$ 

# c)  $A \cap (B \cap C)$  (Figura 10)

```
O Octave
octave-3.0.0.exe:17> A=[-7:4]
     -6 -5 -4 -3 -2 -10 1 2 3
  -7\overline{\mathbf{4}}octave - 3.0.0.exc:18 > B = [-1:7]0 1 2 3 4 5
                                 \mathbf{6}\overline{7}-1octave-3.0.0.exe:19> C=[-5:2]
 -5-4 -3 -2 -1 0 1 2
etave-3.0.0.exe:20> D=intersect(A,intersect(B,C))
       \begin{bmatrix} 0 & 1 & 2 \end{bmatrix}octave-3.0.0.exe:21>
```
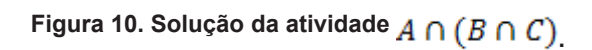

d)  $(A \cap B) \cap C$  (Figura 11)

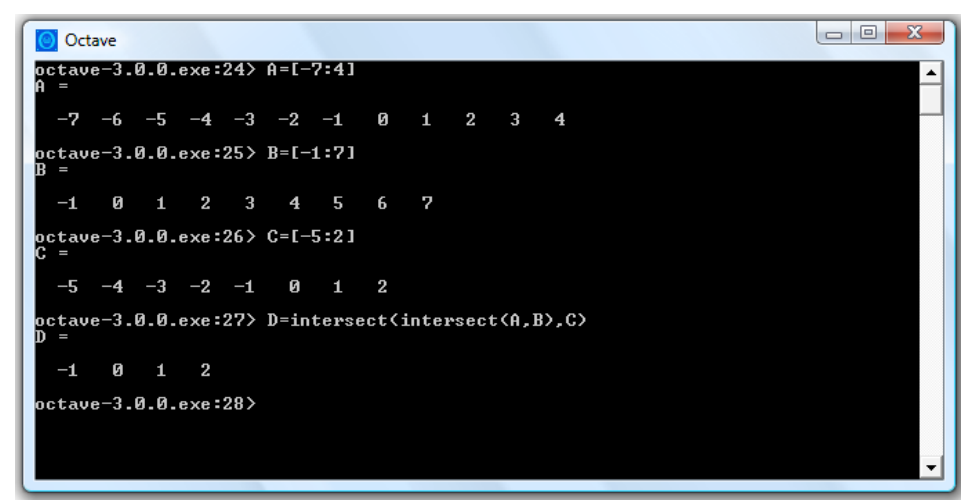

**Figura 11. Solução da atividade** 

e)  $(A \cap B) \cup (A \cap C)$  (Figura 12)

```
\Boxe\mathbf{x}O Octave
 tave-3.0.0.exe:29>:
  -7 -6 -5 -4 -3 -2 -1Й
                                      \mathbf{1}\overline{2}\overline{3}octave-3.0.0.exe:30> B=[-1:7]
       0 1 2 3 4 5
                                  6\overline{6}\overline{2}-1octave-3.0.0.exe:31> C=[-5:2]
     -4 -3 -2 -10 1
                                  \overline{\mathbf{2}}ctave-3.0.0.exe:32> D=union(intersect(A,B),intersect(A,C))
 -5 -4 -3 -2 -1 0 1 2 3 4
octave-3.0.0.exe:33>
```
Figura 12. Solução da atividade  $(A \cap B) \cup (A \cap C)$ 

```
f \overrightarrow{A} \cap \overrightarrow{B} \cup \overrightarrow{C} (Figura 13)
```
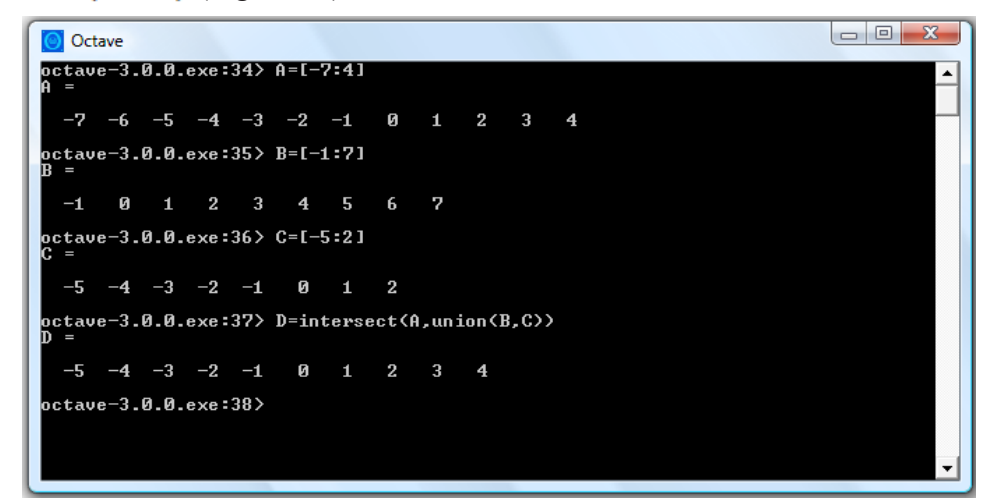

Figura 13. Solução da atividade  $A \cap (B \cup C)$ 

As atividades acima, levam-nos a concluir que:  $A \cup (B \cup C) = (A \cup B) \cup C$ ,  $A \cap (B \cap C) = (A \cap B) \cap C$  e  $(A \cap B) \cup (A \cap C) = A \cap (B \cup C)$ . Então, não há necessidade de demonstração?

Quando os alunos já investigaram uma afirmação por meio de um *software,* existe pouca necessidade de adquirir maior convicção ou de realizar uma prova. Portanto, a verificação não serve ou serve de pouca motivação para fazer uma demonstração. Fácil será estimular nova curiosidade ao perguntar-lhes por que razão pensam que o resultado é verdadeiro, ou seja, desafiá-los a tentar explicá-lo.

2) Construa um arquivo em que todas as operações com conjuntos (união, interseção e diferença) são contempladas, para que se possa apenas inserir dois conjuntos e obtenhamos:  $A \cup B$ ,  $A \cap B$ ,  $A - B e B - A$  (Figura 14).

```
\Box \Box X
operacoes.m - SciTE
 File Edit Search View Tools Options Language Buffers Help
  \begin{array}{c}\n\Box\end{array}\n\begin{array}{c}\n\Box\end{array}\n\begin{array}{c}\n\Box\end{array}\n\begin{array}{c}\n\Box\end{array}\n\begin{array}{c}\n\Box\end{array}\n\begin{array}{c}\n\Box\end{array}\n\begin{array}{c}\n\Box\end{array}\n\end{array}\n\begin{array}{c}\n\Box\end{array}\n\begin{array}{c}\n\Box\end{array}\n\begin{array}{c}\n\Box\end{array}\n\begin{array}{c}\n\Box\end{array}\n\end{array}\n\begin{array}{c}\n\Box\end{array}\n\begin{array}{c}\n\Box\end{array}\nc1cA = input ('Digite os elementos do conjunto A:');
        B = input ('Digite os elementos do conjunto B:');
        \overline{A}\mathbb{R}Uniao = union (A, B);
        Uniao
         Intersecao = intersection (A, B);
        Intersecao
        AsubB = setdiff(A, B);AsubB
        BsubA = setdiff (B, A);
      -BsubA
 \leftarrow-IIIli=1 co=1 INS (CR+LF)
```
**Figura 14. Exemplo de arquivo para união, interseção e diferença entre dois conjuntos.**

### **4.2. Atividade II – Resolver problemas que envolvam número de elementos de conjuntos**

- 1) Uma professora recomendou a leitura de certos livros a um grupo de 30 alunos. Depois de algumas semanas, realizou-se o levantamento para saber quais textos foram lidos e verificou-se que 21 tinham lido o A, 19, B e 12 as duas obras.
	- a) Quantos leram apenas o livro A?
	- b) Quantos leram apenas o livro B?
	- c) Quantos não leram quaisquer dessas obras? (Figura 15)

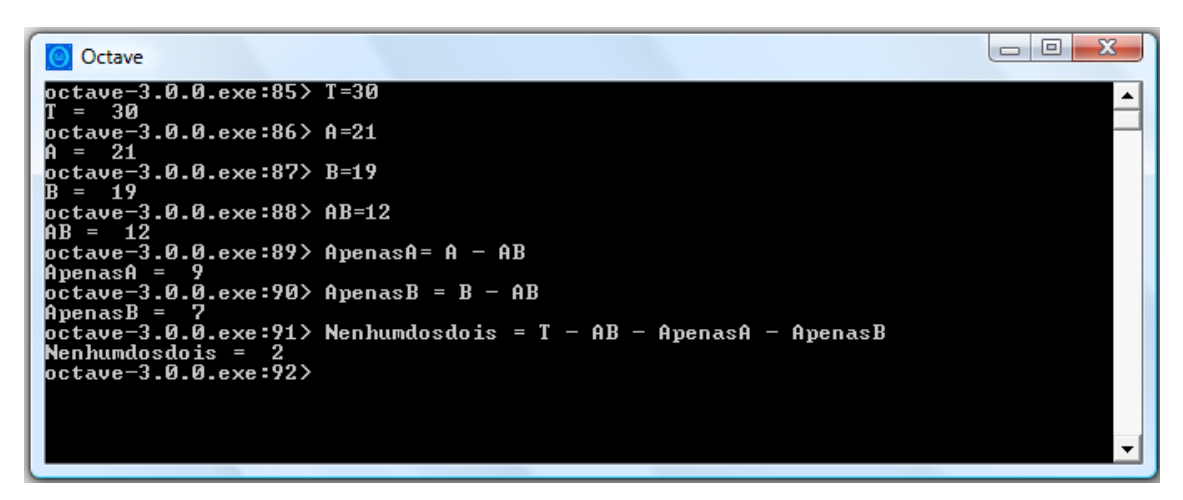

**Figura 15. Exemplo de resolução para o problema 1.**

- 2) Construa um arquivo para resolução de problemas que envolvam 3 conjuntos. As questões a serem respondidas são: Quantos são apenas elementos de A?
- a) Quantos são apenas elementos de B?
- b) Quantos são apenas elementos de C?
- c) Qual é o total de elementos?
- d) Quantos são de apenas dois conjuntos?
- e) Quantos elementos não são de A nem de B?
- f) Quantos elementos não são de A nem de C?
- g) Quantos elementos não são de B nem de C?
- h) Quantos elementos são de A ou B?
- i) Quantos elementos são de A ou C?
- j) Quantos elementos são de B ou C?
- k) Quantos elementos não são de A?
- l) Quantos elementos não são de B?
- m) Quantos elementos não são de C? (Figura 16)

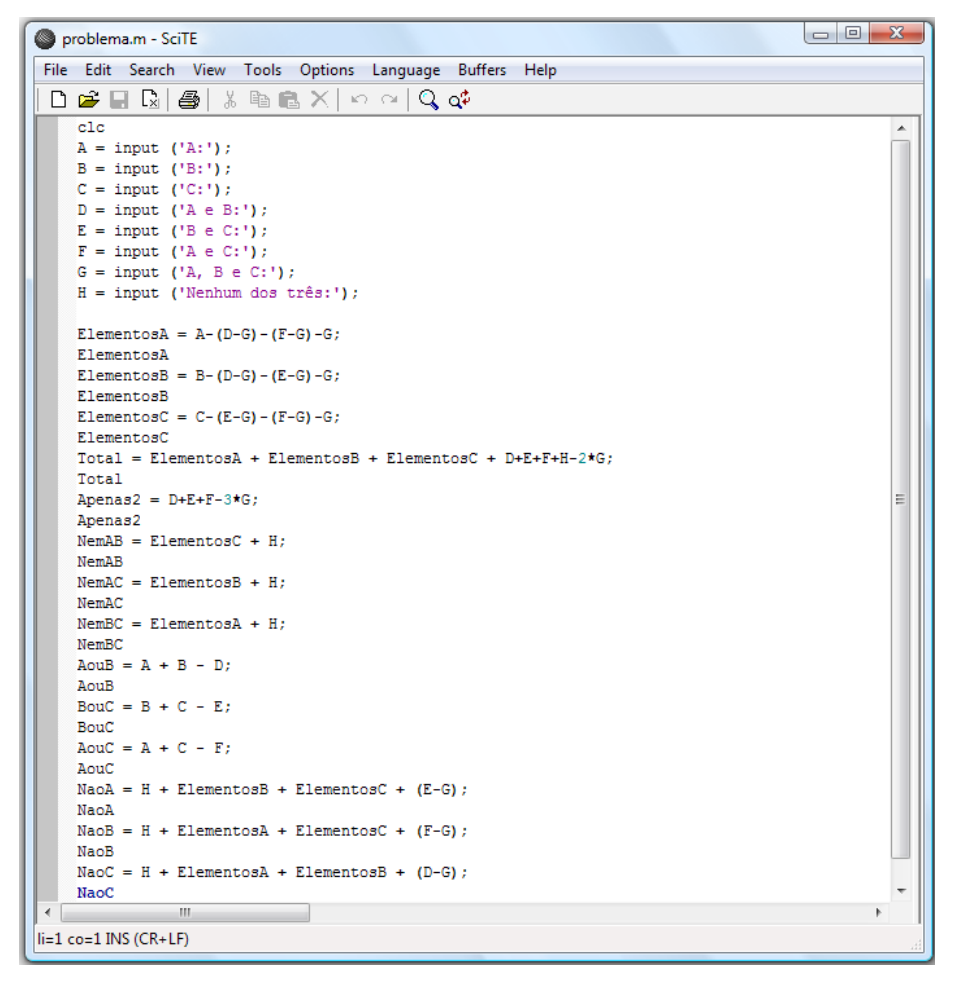

**Figura 16. Exemplo de arquivo para a solução de problemas que envolvam três conjuntos.**

# **5. Considerações Finais**

O conteúdo Teoria dos Conjuntos tem suma importância no corpo de conhecimentos matemáticos e, no entanto, algumas pesquisas equivocadas em educação matemática não têm lhes dado o devido valor. Além disso, indicamos a utilização de um *software* construído para "rodar" no Linux (sistema operacional livre), dada a dificuldade e os custos do licenciamento de outros sistemas operacionais.

O uso da tecnologia nas escolas brasileiras tem se expandido por meio do uso de computadores com apoio de projetos governamentais e de iniciativa privada. Com a introdução do computador no ensino, o professor tem à sua disposição uma importante ferramenta para a qual deve buscar a melhor forma de utilização.

Atualmente, nenhum professor pode ignorar o uso das TIC. Cabe-lhe buscar e conhecer os diversos recursos e propostas existentes e, assim, conscientemente, optar por quais instrumentos utilizar, de que forma e em que momento. A utilização de *softwares* em sala de aula faz com que os professores saiam de uma zona de conforto onde tudo é conhecido, previsível e controlável e caiam em uma zona de risco (BORBA & PENTEADO, 2005).

A utilização do *software* Octave auxiliará o professor a construir o pensamento e a aprendizagem dos alunos de forma criativa, ao mesmo tempo que lhes permitam uma alfabetização tecnológica.

É importante ressaltar que a uso de tecnologias educacionais não será o "milagre" que mudará radicalmente o ensino da matemática. A utilização de tecnologias envolve mudança de mentalidade, e isso não ocorre imediatamente. Conforme Valente,

> [...] não se muda de paradigma educacional como se muda de vestimenta. Mudanças de valores, concepções, ideias e, consequentemente, de atitudes não são um ato mecânico. São um processo reflexivo, depurativo, de reconstrução, que implica transformação, e transformar significa crescer. (VALENTE, 1998)

A transição do método tradicional de ensino para o ensino auxiliado por computador pode afetar não só o professor, mas o aluno. Devido às possibilidades de experimentação e outros pontos positivos já citados, os *softwares* incentivam a maior participação do aluno em seu próprio aprendizado. Para Freire (1987), o professor se livraria do estigma de detentor do conhecimento e se transformaria em um guia que oferece dicas e estímulos para que os alunos aprendam.

### **Referências**

- Brasil. (2002). **Secretaria de Educação Média e Tecnológica.** Parâmetros Curriculares Nacionais: Ensino Médio. Brasilia: MEC/SEMTEC, 2002.
- Borba, M.C. Penteado, M.G. (2005). **Informática e Educação Matemática**, 3.ed. Belo Horizonte: Autêntica, 2005.
- Bianchini, E. Paccola, H.(2004). **Matemática**. Coleção 1ª série do Ensino Médio. São Paulo: Moderna, 2004.

\_\_\_\_\_\_\_\_\_\_\_\_\_\_\_\_\_\_ . (1998). **Curso de Matemática**. v. único. 2. ed. São Paulo – Moderna, 1998.

- Cavedini, P. Machado, J. C.; Kampff, A. J.C. (2004). Novas Tecnologias e Educação Matemática. *In*: *Novas Tecnologias na Educação.* v. 2. n. 2. nov. 2004. CINTED-**UFRGS**
- De Villiers, M. (2009). **Para uma Compreensão dos Diferentes Papéis da Demonstração em Geometria Dinâmica**. Disponível em:< http://mzone.mweb.co.za/residents/ profmd/homepage.html>. Acesso em 02 jun. 2009.
- Ferreira, Doralice B. Barolli, Elisabeth. **É possível ser um professor reflexivo de ciências?**. *In*: VII CONGRESSO DE ENSEÑANZA DE LAS CIÊNCIAS, 2005. Disponível em: < www.fae.ufmg.br/posgrad/VIIEncontro>. Acesso em: 14 maio 2009.
- Freire, P. (1987). **Pedagogia do Oprimido**. Rio de Janeiro: Paz e Terra, 1987.
- Grijó, D.R. Medeiros, L.F. Marinho, R.S.; Medeiros, A.P.M. (2009). **Pontos notáveis do triângulo com régua e compasso**: atividades para uma nova prática na sala de aula. VII ESFEM, 2009. ISBN 978-85-88187-15-3.
- Gravina, M.A.(1996). **Geometria dinâmica uma nova abordagem para o aprendizado da geometria**. Anais do VII Simpósio Brasileiro de Informática na Educação, p.1-13, Belo Horizonte, nov. 1996.
- Gravina, M.A. Santarosa, Lucila M.C. (1998). A Aprendizagem da Matemática em Ambientes Informatizados, *In*: **Informática na Educação: Teoria e Prática**. v. 1, n. 1, 1998. Porto Alegre: UFRGS.
- Magina, S. (1998). O computador e o ensino da Matemática. *In*: **Tecnologia Educacional***.*  Rio de Janeiro: ABT, v. 26 jan./mar.1998.
- Souza, Fernando Lourenço de. (2003). Introdução ao Octave. Disponível em http://www. ceunes.ufes.br/downloads/2/isaacsantos-apostila-Octaves.pdf. Acesso em 28 ago. 2009.
- Valente, J. A. (Org.). (1998). **Computadores e conhecimento**: repensando a educação. 2. Ed. Campinas: UNICAMP/Núcleo de Informática Aplicada à Educação (NIED), 1998.

\_\_\_\_\_\_\_\_\_\_\_\_\_\_. (1999). Informática na educação: uma questão técnica ou pedagógica? In: **Revista Pátio**, ano 3, n. 9, p. 21-23, Porto Alegre: Artes Médicas Sul, 1999.

http:// www.octave.org/doc/octave\_toc.html.Acesso em 28 ago. 2009.